**УДК 528.087: 004.588** 

## **УЧЕБНО-ТРЕНИРОВОЧНЫЙ СИМУЛЯТОР ОПТИЧЕСКИХ ТЕОДОЛИТОВ «COUNTDOWN THEO»**

## *М.С. МЫСЛИВЕЦ (Представлено: П.Ф. ПАРАДНЯ)*

*Рассматривается учебно-тренировочный симулятор оптических теодолитов «Countdown THEO», разработанный автором для обучения студентов и тестирования их знаний в рамках геодезических дисциплин.* 

В настоящее время в геодезическом производстве используется широкий спектр приборов, начиная от простых оптических теодолитов и нивелиров и заканчивая дорогостоящими лазерными сканерами и электронными тахеометрами. Для изучения последних разработано достаточное количество симуляторов, таких как SimulatorGeoMax, DTM Simulator, Sdr33 pc emulator и др. Однако для аналоговых оптических приборов достойных внимания симуляторов не выявлено. Поэтому была поставлена задача разработать такой учебно-тренировочный симулятор оптических теодолитов с названием «Countdown THEO», предназначенный для обучения студентов.

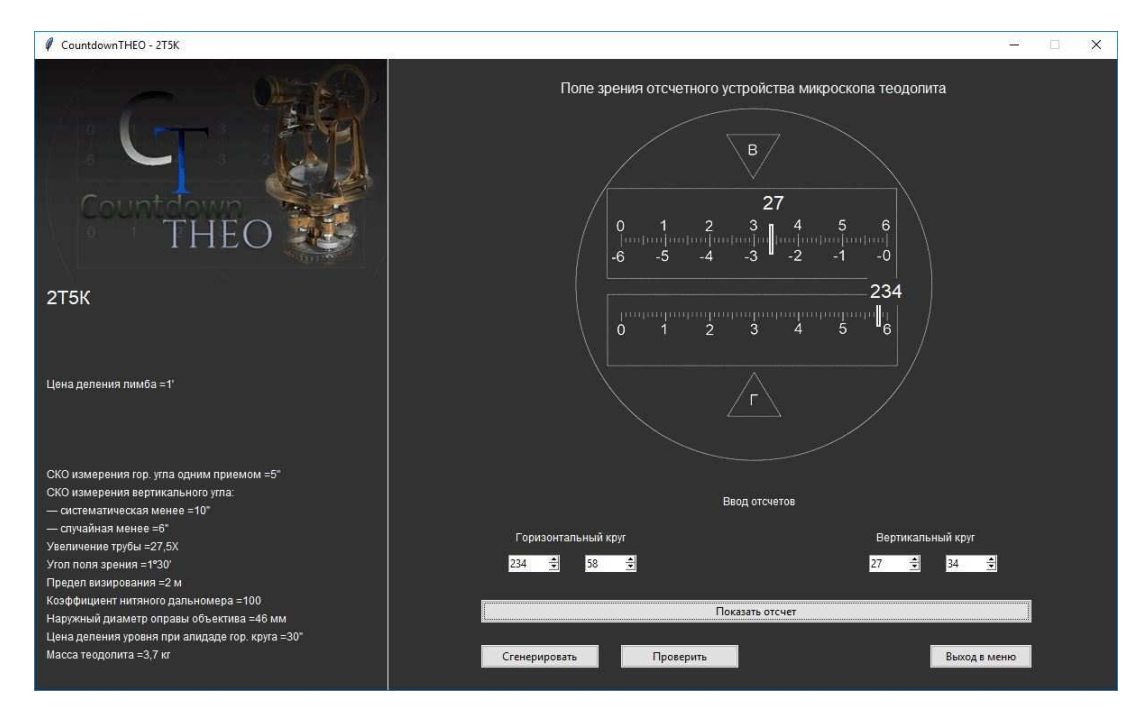

**Рисунок 1. – Интерфейс программы-симулятора Countdown THEO** 

Программа-симулятор разделена на два модуля: ознакомительный и обучающий. *Ознакомительный модуль*

После запуска программы необходимо выбрать прибор, с которым студент желает работать. После чего появляется окно, разделённое на две основных области: 3D-модель и область пояснений к выбранному физическому элементу прибора. В области 3D-модели есть возможность вращать трехмерное изображение, выбирать элемент, с которым необходимо ознакомиться. Взаимодействие с 3D-моделью прибора производится с помощью компьютерной мыши. После выбора части прибора, в правой части окна появляется подробная информация о ней.

Также в ознакомительном модуле есть раздел тестов. Тесты в программе используются для усвоения полученной информации и оценки качества знаний обучаемых. После ознакомления с физическими объектами управления прибором, студенту следует запустить тест, нажав соответствующую кнопку.

После заполнения личной информации студенту даётся некоторое количество случайных вопросов по разделу. Окно теста также содержит область 3D-модели с функцией выбора определённой детали прибора в зависимости от вопроса. Тест можно завершить в любой момент. Также можно возвращаться к вопросам либо пропускать их, переходя на следующие.

Для оценки качества знаний обучаемого по окончании теста выводится полученная оценка от 0 до 10. Результат теста сохраняется в нередактируемой базе данных программы для дальнейшего контроля преподавателями и использования полученных оценок при аттестации студентов.

*Обучающий модуль*

Каждому геодезисту приходится перед новой съёмкой сталкиваться с приведением прибора в рабочее состояние, что является неотъемлемой частью процесса, и в симуляторе также есть возможность научиться правильно выполнять все необходимые для этого действия. Для проверки работоспособности приборов необходимо периодически проводить поверки, что не всегда с первого раза понятно студенту. В программе «Countdown THEO» уделено внимание и этому процессу. При выборе определённой поверки, будет предоставлена пошаговая инструкция с анимированной последовательностью действий.

После выбора прибора включается режим обучения его управлением: проводится пошаговая инструкция в виде высвечивающихся подсказок для каждого элемента управления. Затем студенту приводится пример выполнения задания в 3D-области симулятора. В некотором роде это похоже на видеоигру: управляя прибором, «визируем» на различные точки в пространстве и берем отсчеты для виртуальных измерений. Также обучаемому даётся журнал для записи полученных данных и среда для обработки измерений. Если студент будет выполнять действия, не предусмотренные программой, то он получит сообщение об ошибочных операциях, после чего сможет правильно продолжить работу/обучение.

*Язык программирования и вспомогательные среды разработки.* 

Программа была написана на высокоуровневом языке программирования Python версии 3.6. Этот язык был выбран исходя из возможности довести в будущем симулятор до системы машинного обучения. Машинное обучение в некотором роде является системой искусственного интеллекта, а Python достаточно приспособлен к решению такого рода задач.

```
def btn_CE(hg, hm, vm, vg):
imgC1 = Label(frameC, image=img_C1, width=396, height=400)
imgC1.plotace(x=198, y=-2)canvasCh = Canvas(frameC, width=1, height=30, bg='#333')
labelCh = Label(frameC, text=str(hg), bg='#333', fg='#fff', font='arial 16')
canvasCv = Canvas(frameC, width=1, height=30, bg='#333')
labelCv = Label(frameC, text=str(vg), bg='#333', fg='#fff', font='arial 16')
xx = 247d = 5xCh = xx+(d-0.077)*hmcanvasCh.place(x=xCh, y=213)
labelCh.place(x=xCh - 10, y=193)
if vg > 0:
    xCv = xx + (d - 0.077) * vncanvasCv.place(x=xCv, y=133)
    labelCv.place(x=xCv - 10, y=95)
elif vg < 0:
    xCv = (xx + (d - 0.077) * 60) - (d - 0.077) * vncanvasCv.place(x=xCv, y=133)
    labelCv.place(x=xCv - 10, y=95)
```
## **Рисунок 2. – Фрагмент программного кода на языке Python для симулятора «Countdown THEO»**

Создание 3D-моделей геодезических приборов проводилось в программе Blender, имеющей инструменты для связи физики модели с языком программирования Python 3.6.

Данный симулятор предназначен для обучения работе с геодезическими приборами путем виртуального представления самого прибора и пространства точек для снятия отсчетов, а также для получения и закрепления теоретических знаний о приборах и обработки полученных данных. «Countdown THEO» подготовлен для внедрения в учебно-образовательную программу университетов и других учебных заведений. Программа способна не только давать определённые знания и навыки использования приборов, но также проводить оценку полученных знаний.

## ЛИТЕРАТУРА

- 1. Дзюбенко, О.Л. Виртуальные симуляторы в системе высшего военного образования / О.Л. Дзюбенко, М.В. Мищенко, А.О. Коженков. – М. : РУСАЙНС, 2018. – 143 с.
- 2. Виртуальные симуляторы в системе образования [Электронный ресурс]. Режим доступа: https://www.fundamental-research.ru/ru/article/view?id=39405. – Дата доступа: 20.08.2018.